2017/6/6 (2019/4/23 更新)

#### NACSIS-CATP MARC データ

#### 変換依頼用 MARC データの取得、およびご依頼方法

NACSIS-CATP MARC への変換を希望される MARC データは、以下の方法でダウンロードしてください。

**1**

シュプリンガーネイチャーのメタデータダウンロードサイトにアクセスします。

ダウンロードサイト:

<https://adminportal.springernature.com/metadata/books>

(インターネット・エクスプローラーをご利用されている場合、ダウンロードサイトが正常に表示され ないことがあります。その場合は、別のブラウザをご利用ください。)

#### **2**

A.

「English / International」の中から、取得される分野のチェックボックスをクリックし、チェックを入れ てください。

## **Languages and eBook Collections**

 $\blacksquare$  English/International

- Architecture and Design (2004-2008)
- Behavioral Science (1949-2015)
- Behavioral Science and Psychology (starting 2009)
- Biomedical and Life Sciences (starting 1888)
- Business and Economics (1932-2016)
- Business and Management (starting 2015)
- Chemistry and Materials Science (starting 1893)
- Computer Science without Lecture Notes (starting 1960)
- Lecture Notes in Computer Science

図では、Chemistry and Material Science を選択しています。

Computer Science パッケージの場合は、Computer Science without Lecture Notes と Lecture Notes in Computer Science を選択してください。Mathematics and Statistics パッケージ、Physics and Astronomy パッケージの 場合も同様に、Lecture Notes シリーズを含めてください。

**3**

次に、上記の 2 で選択された分野に関して、ご契約されているコピーライト年をご選択ください。

#### **Copyright Years**

#### **Contemporary Books**

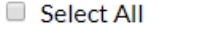

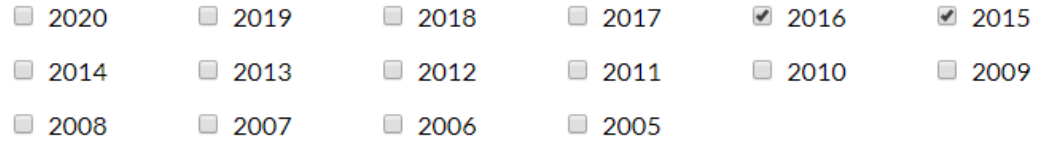

#### **Book Archives**

All Springer Book Archives (before 2005)

- $2004 2000$
- □ 1999-1990
- Before 1990
- All Springer Protocols Archives (before 2005)
- All Palgrave Book Archives (before 2005)

複数年を同時に選択することも可能です。この場合、選択されたコピーライト年のデータが一つにまと まってダウンロードされます。

#### **3'**

以下のように、個別のタイトルごとにダウンロードすることも可能です。この場合には、データを取得 したいタイトルの ISBN 番号を、改行を区切りとして、直接入力してください。

#### **ISBNs**

ISBNs to include or exclude  $\Delta$ 

#### **ISBNs to include**

In addition to the selection by discipline and copyright year, titles may also be selected by ISBN. Enter the ISBNs to include here:

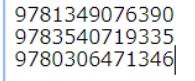

ISBN を直接入力する場合、コピーライト年や分野にチェックを入れておく必要はございません。 ISBN は、「イーブック」の ISBN をご指定ください(下図参照)。ISBN に含まれているハイフンは、そのま までもかまいません。

## 書誌情報 **Book Title** イーブック ISBN Beyond the Einstein Addition Law and its 978-0-306-47134-6 Gyroscopic Thomas Precession DOI **Book Subtitle** 10.1007/0-306-47134-5 The Theory of Gyrogroups and Gyrovector Spaces ソフトカバー ISBN 978-1-4020-0353-0

### **4**

以下のように、Download option を選択します。

# **Download Options** Date modified and Record Status  $\circ$  All Time All Active Records © Only Deleted Starting from 2018/01/01 ● New and Modified (649) ○ Only Modified (649) O Only New (0) O Only Deleted (0) **Format** O MARC 21 O MARC XML O Excel Title List **Grouping** If you have chosen several ebook collections or copyright years we can provide your metadata as separate MARC files. Split on eBook Collections G Split on Copyright Years Bookmark your settings G (649 matching records) Download

Format:「MARCXML」をご選択ください。

Date modified and Record Status:お客様のご都合に応じて、選択します。「All Time」を選択された場合は、 「選択された分野+コピーライト年」に該当するすべてのデータがダウンロードされます。「Starting from」 を選択し、上図のように「2018/01/01」を指定されると、2018 年 1 月 1 日以降に本社サイトに掲載され たデータのみがダウンロードされます。指定内容の確認ができたら、「Download」をクリックしてくださ い。

**5**

ebookrecords.springernature.com から Springer\_MARC\_20170606\_091136.zip を開くか、または保存しますか?

ファイルを開く(0) (保存(S)  $\overline{\phantom{a}}$ 

ダウンロードファイルは、開かずに、保存します。

以下のように、保存されるファイルの名前は、「SpringerNature Books MARCXML YYYYNNDD \*\*\*\*\*\*.zip」 という形式になります(ここで、YYYYMMDD は、ダウンロードした日付の 8 桁表示、\*\*\*\*\*\*は適当な 6 桁の数値)。

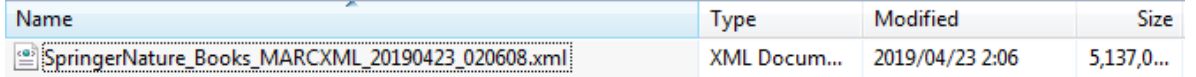

ファイル名がこのままですと中身がわかりません。それ故、ダウンロードをされた時点で、例えば以下 のようにして、ファイル名を変更されることをお薦めします。

例:)

「分野: Behavioral Science、コピーライト年: 2017」の場合→Behavioral Science c2017.zip

**7**

ファイルのダウンロード、およびファイル名の変更が完了しましたら、ファイルを以下のアドレスへ添 付ファイルとしてお送りください。ファイルの容量が大きい場合は、先に、メールにてその旨をご連絡 ください。

ファイル送付先: Springer Nature カスタマーサービスあて Japan.os@springernature.com

**7**

一週間前後で、NACSIS-CATP 形式に変換したデータをお送りいたします。 お送りするデータは zip 形式で圧縮されております。 上記に関して、ご不明な点がございましたら、上記カスタマーサービスまでご連絡ください。